## **Upute za učenike i roditelje kako se prijaviti na Office 365**

Kliknite na link ispod (držati tipku CTRL i lijevu tipku miša)

https://office365.skole.hr/

Ako se učenik prvi put prijavljuje ide na:

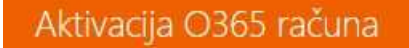

Korisnici koji su prethodno aktivirali svoje račune putem ove stranice mogu direktno do svojih računa putem stranice portal.office.com

Ovako to izgleda na web stranici: Kliknite na portal.office.com na stranici.

Korisnici koji su prethodno aktivirali svoje račune putem ove stranice mogu direktno do svojih računa putem stranice portal.office.com.

Nakon toga otvara se prvi prozor, unosimo naš carnetov mail za škole. Nakon unosa maila otvara se drugi prozor, ponovo upišemo mail i odgovarajuću zaporku.

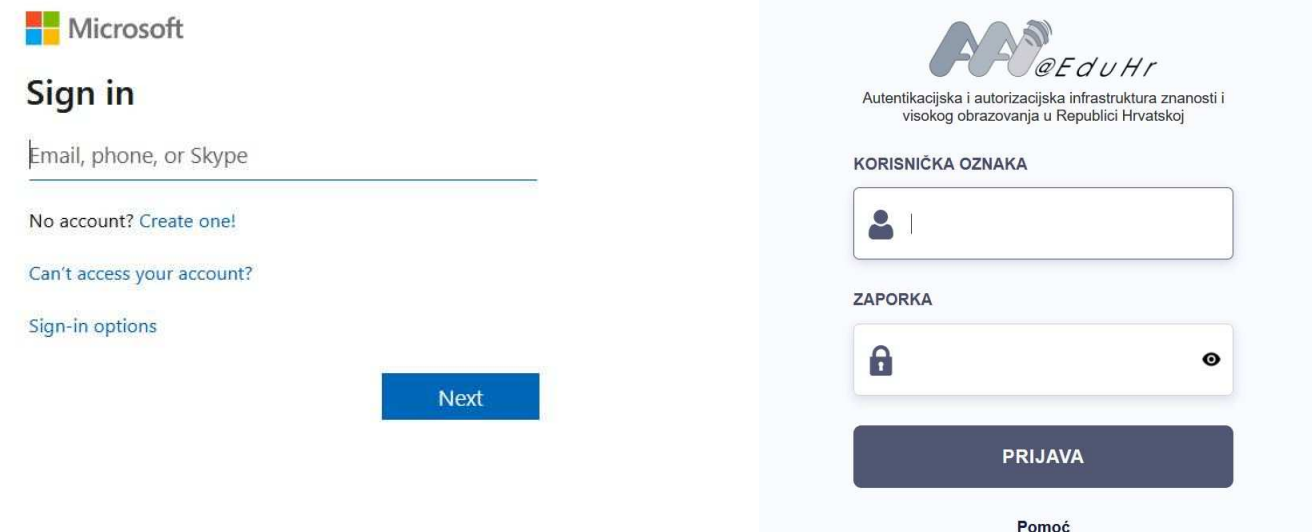

Ako je sve prošlo ispravno, ušli smo u Office 365 za škole (sa lijeve strane vidimo pristupne aplikacije kao Word, Excel, Powerpoint, OneNote, OneDrive, Teams..)

Na Teams se prijavljujemo klikom na ikonicu prikazanu na slici lijevo.

 $\overline{w}$ 

Γx.

 $\overline{\mathbf{N}}$ 

 $\mathbf{s}$ 

Ed<sup>3</sup>

Teams

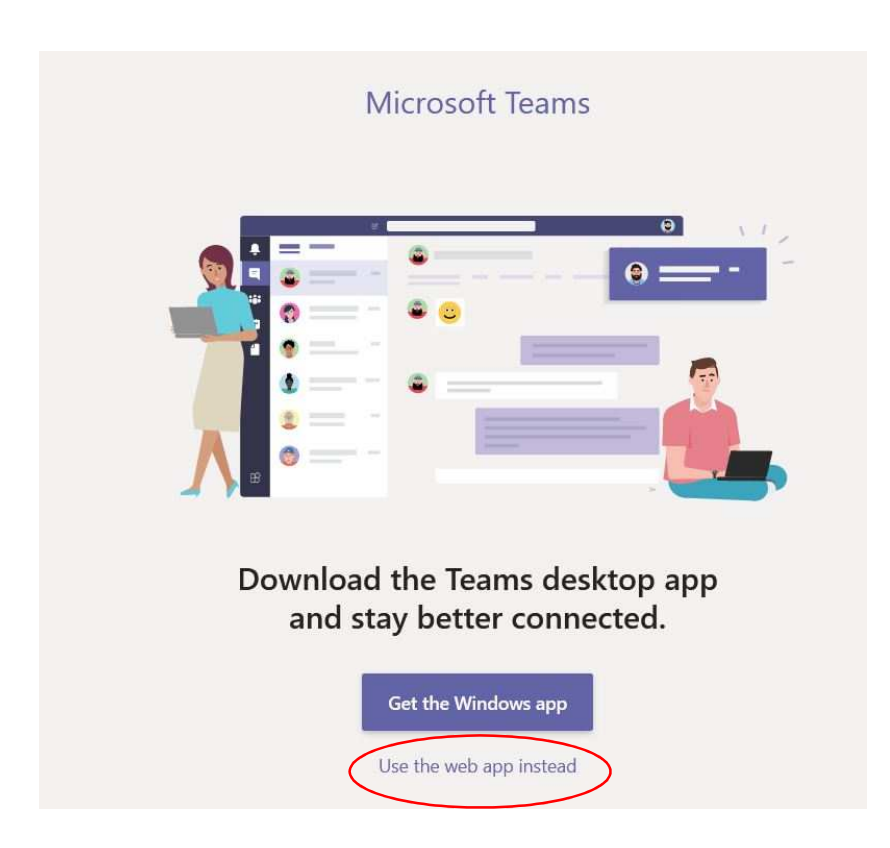

Nakon otvaranja prozora prikazanog na slici gore desno biramo opciju "Use the web app instead" ako nemamo instaliran Teams kao zasebnu aplikaciju.

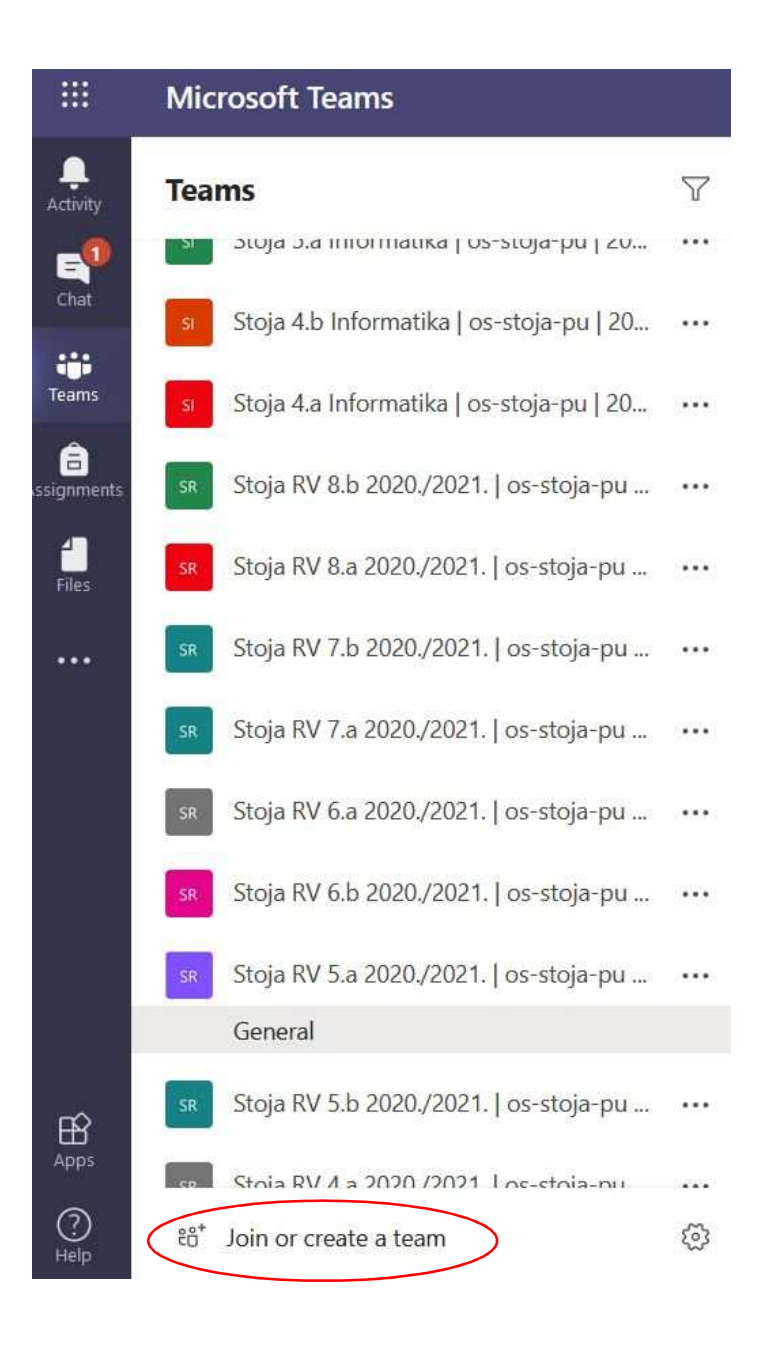

Ako se ne možemo prijaviti u određenu grupu (Team), kliknut ćemo u donjem dijelu sa lijeve strane opciju "Join or create a team". Od razrednika ili nastavnika predmetne nastave dobit ćemo kod preko kojeg ćemo ući u grupu.

Postoji još jedna mogućnost pristupanja grupi, a to je preko linka kojeg ćete dobiti od učitelja. U tom slučaju klikom na dobiveni link direktno se spajate na Microsoft Teams i postajete član grupe.

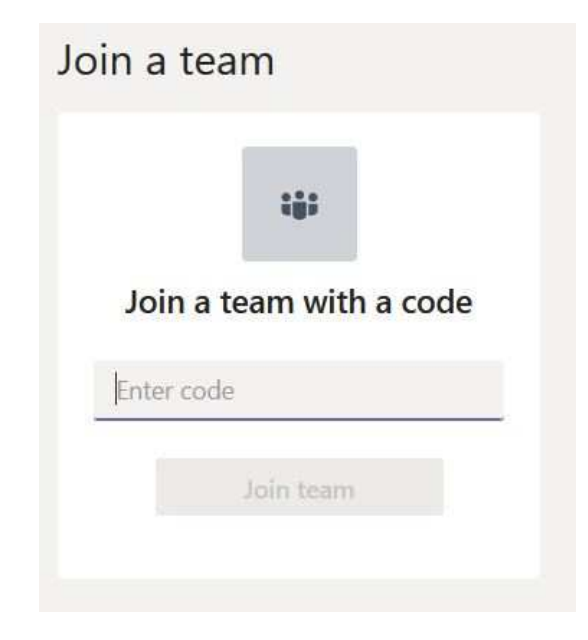

Ako u toku prijave na Office 365 naiđete na ovakav problem, dobit ćete poziv od nekog Microsoft centra. U toku razgovora stisnut ćete ljestve # i nakon toga će vam biti omogućena prijava (pozivni broj Microsofta može biti ovako nešto: +1 855-330-8653)

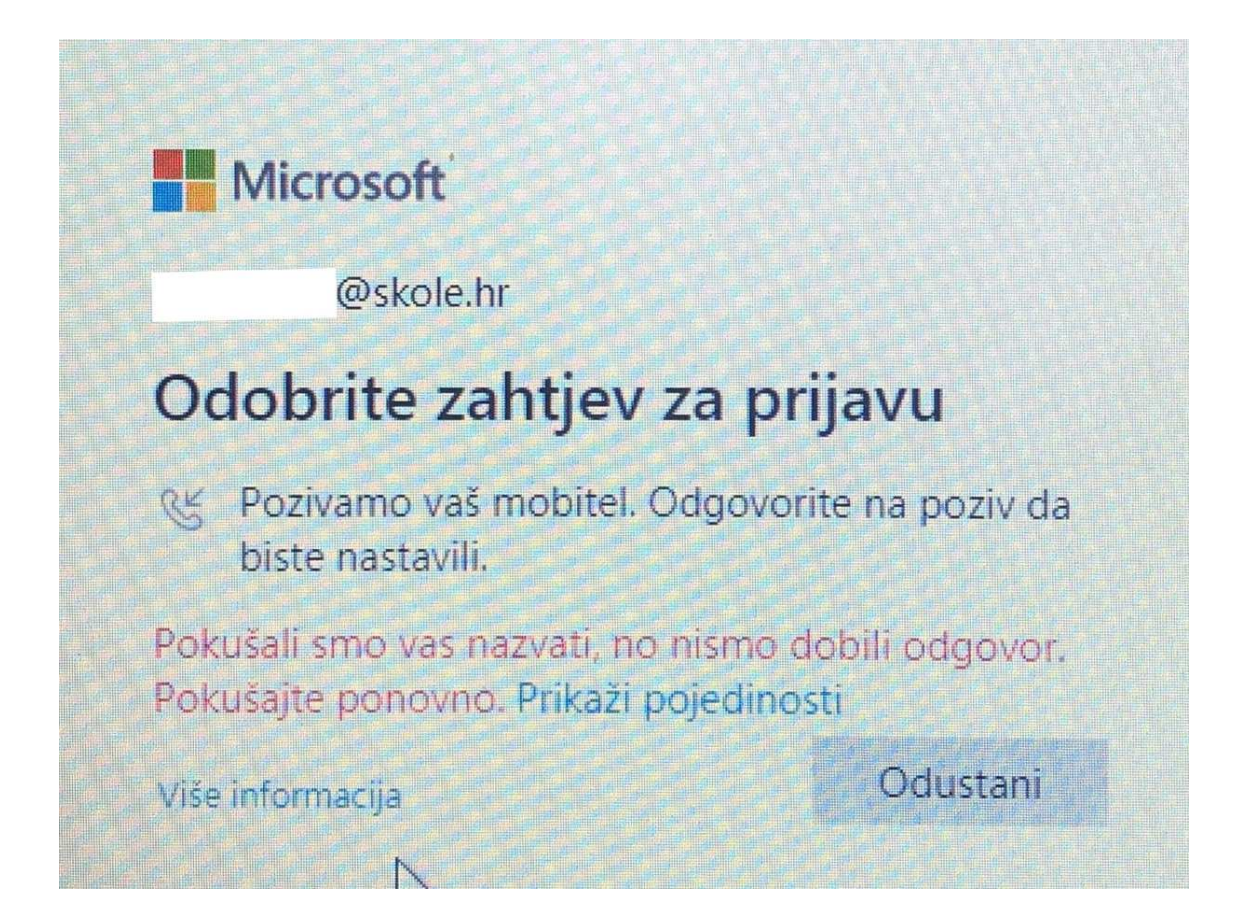

Na Microsoft Teams se možemo znači prijaviti preko aplikacije instalirane na Windows-ima, aplikacije instalirane na mobitelu ili preko web aplikacije unutar paketa Office 365.

Rad u programima kao Word, Excel i Powerpoint ne preporučam da se otvaraju u Office 365 preko tableta jer učenici onda teže prate upute.